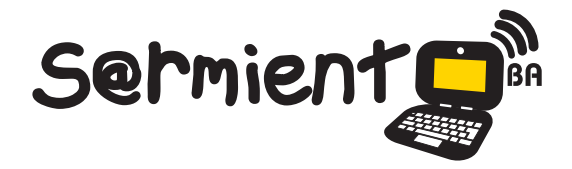

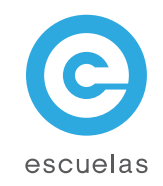

# **Tutorial de Pancho y su máquina de hacer cuentos**

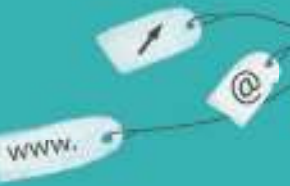

Colección de aplicaciones gratuitas para contextos educativos

Plan Integral de Educación Digital Dirección Operativa de Incorporación de Tecnologías (InTec)

06-04-2025

Ministerio de Educación

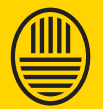

**Buenos Aires Ciudad**<br>Ministerio de Educación del Gobierno de la Ciudad de Buenos Aires

**Haciendo buenos aires** 

# Prólogo

Este tutorial se enmarca dentro de los lineamientos del Plan Integral de Educación Digital (PIED) del Ministerio de Educación del Gobierno de la Ciudad Autónoma de Buenos Aires que busca integrar los procesos de enseñanza y de aprendizaje de las instituciones educativas a la cultura digital.

Uno de los objetivos del PIED es "fomentar el conocimiento y la apropiación crítica de las Tecnologías de la Información y de la Comunicación (TIC) en la comunidad educativa y en la sociedad en general".

Cada una de las aplicaciones que forman parte de este banco de recursos son herramientas que, utilizándolas de forma creativa, permiten aprender y jugar en entornos digitales. El juego es una poderosa fuente de motivación para los alumnos y favorece la construcción del saber. Todas las aplicaciones son de uso libre y pueden descargarse gratuitamente de Internet e instalarse en cualquier computadora. De esta manera, se promueve la igualdad de oportunidades y posibilidades para que todos puedan acceder a herramientas que desarrollen la creatividad.

En cada uno de los tutoriales se presentan "consideraciones pedagógicas" que funcionan como disparadores pero que no deben limitar a los usuarios a explorar y desarrollar sus propios usos educativos.

La aplicación de este tutorial no constituye por sí misma una propuesta pedagógica. Su funcionalidad cobra sentido cuando se integra a una actividad. Cada docente o persona que quiera utilizar estos recursos podrá construir su propio recorrido.

Ministerio de Educación

**Buenos Aires Ciudad** 

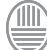

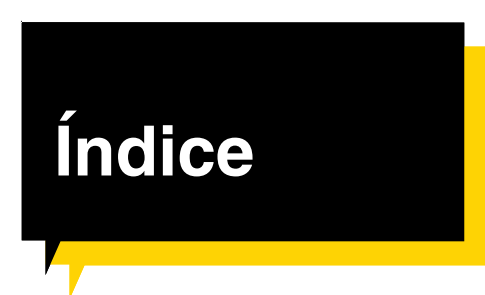

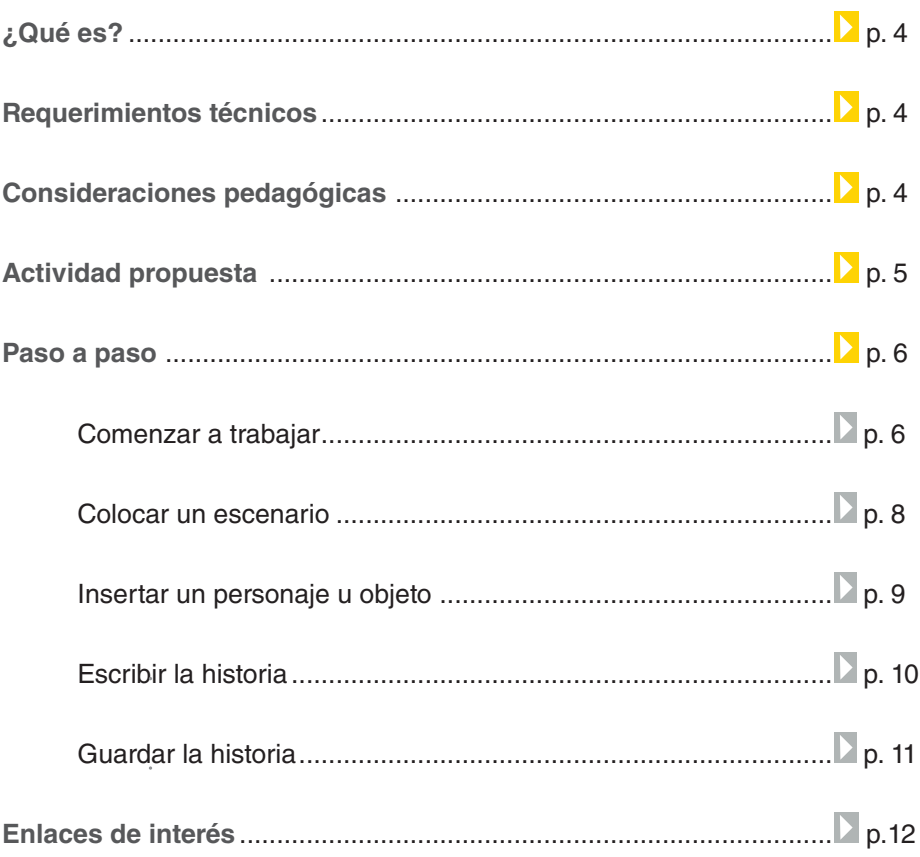

**Plan Integral de Educación Digital** 

Ministerio de Educación

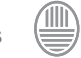

**¿Qué es?**

Pancho y su máquina de hacer cuentos es un constructor y editor de historietas en línea. Las mismas se realizan siguiendo las instrucciones de Pancho, el dueño de la fábrica de cuentos.

Permite seleccionar escenarios, personajes y música que ya tiene cargada. Una vez escritas las historias, permite interactuar con los personajes, desplazándolos dentro de la escena.

Al finalizar se puede observar el cuento completo en forma de cuento digital.

URL para acceder a la aplicación:

http://portal.perueduca.edu.pe/modulos/m\_pancho/

**Requerimientos** técnicos

Computadoras con conexión a Internet.

Consideraciones pedagógicas

**Nivel:** Inicial (con su docente).

Primaria (1º ciclo).

**Áreas sugeridas:** Prácticas del lenguaje

- Contar una historia o cuento animado.
- Armar historietas interactivas.

Ministerio de Educación

**Buenos Aires Ciudad** 

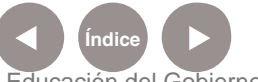

**Plan Integral de Educación Digital** Dirección Operativa de Incorporación de Tecnologías (InTec) Ministerio de Educación del Gobierno de la Ciudad de Buenos Aires

### **Actividad propuesta**

#### **Idea**

Los chicos pueden elaborar cuentos en Pancho y su máquina de hacer cuentos, a partir de títulos de historias creadas por ellos mismos.

#### **Materiales**

Netbooks. Conexión a Internet.

#### **Desarrollo de la actividad**

**1.** El docente invitará a los chicos a recorrer la aplicación: observarán los personajes disponibles, analizarán los escenarios, las melodías, etc. En el caso de que se cuente con proyector, puede implementarse una presentación de la aplicación guiada por el docente.

**2.** Los chicos se ubicarán en grupos y pensarán, de acuerdo a las herramientas aprendidas de Pancho y su máquina de hacer cuentos, tres títulos de posibles cuentos. Ej.: "El extraterrestre cantante", "Fantasmas en

el parque", "Bartolo en el cementerio". **3.** Para continuar, se pondrán en común todos los títulos y cada alumno, individualmente, elegirá uno de ellos.

**4.** En las netbooks, cada alumno trabajará con la aplicación y llevará a cabo el cuento que obedece al título escogido. Los alumnos seleccionarán cada escena y sus personajes, escribirán un título para cada escena, colocarán música y escribirán los textos para narrar la historia.

**5.** Antes de finalizar el cuento, el docente deberá revisar las redacciones.

**6.** Puesta en común de todos los cuentos.

**7.** Las producciones finales pueden subirse al blog escolar. Ver en el tutorial "Guardar la historia".

Ministerio de Educación

**Buenos Aires Ciudad** 

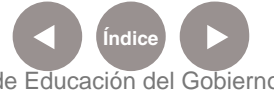

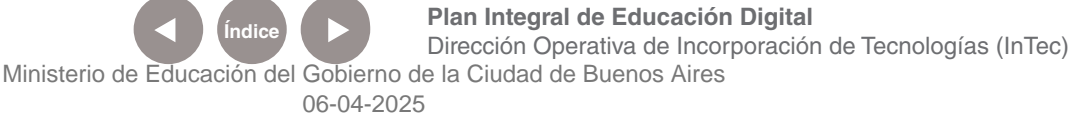

## Paso a paso Comenzar a trabajar

Al ingresar al sitio, aparecerá la siguiente pantalla.

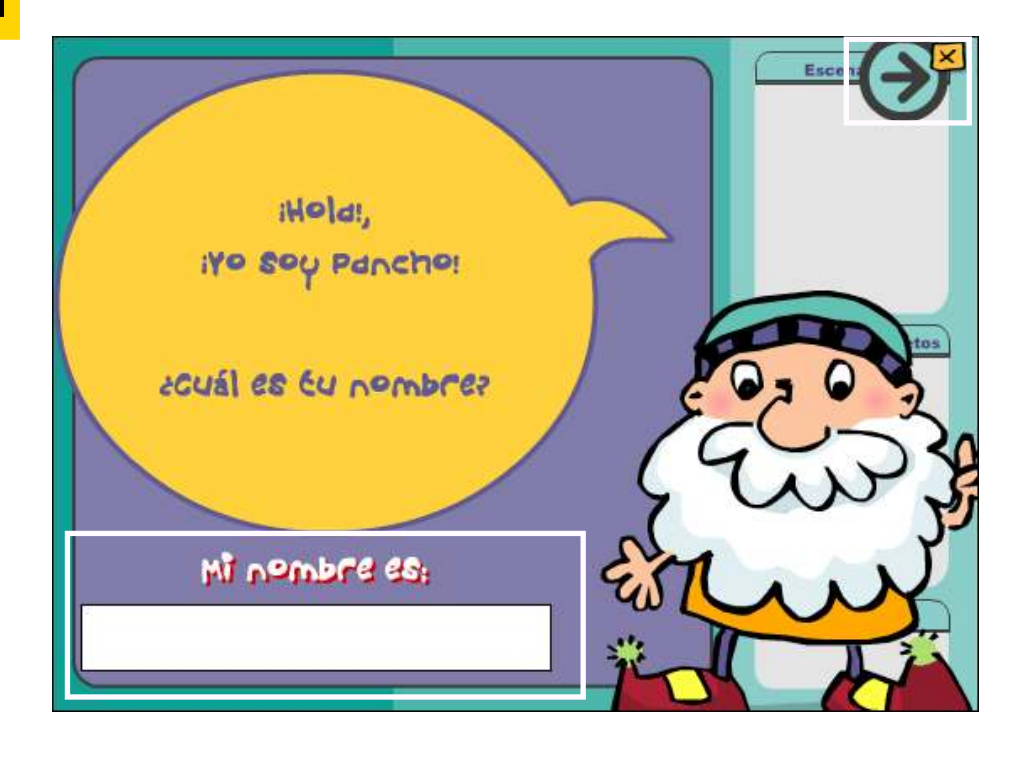

Se debe completar el nombre y luego continuar seleccionando la flecha hacia la derecha para avanzar.

La siguiente ventana da la bienvenida. Aparecerá el nombre escrito.

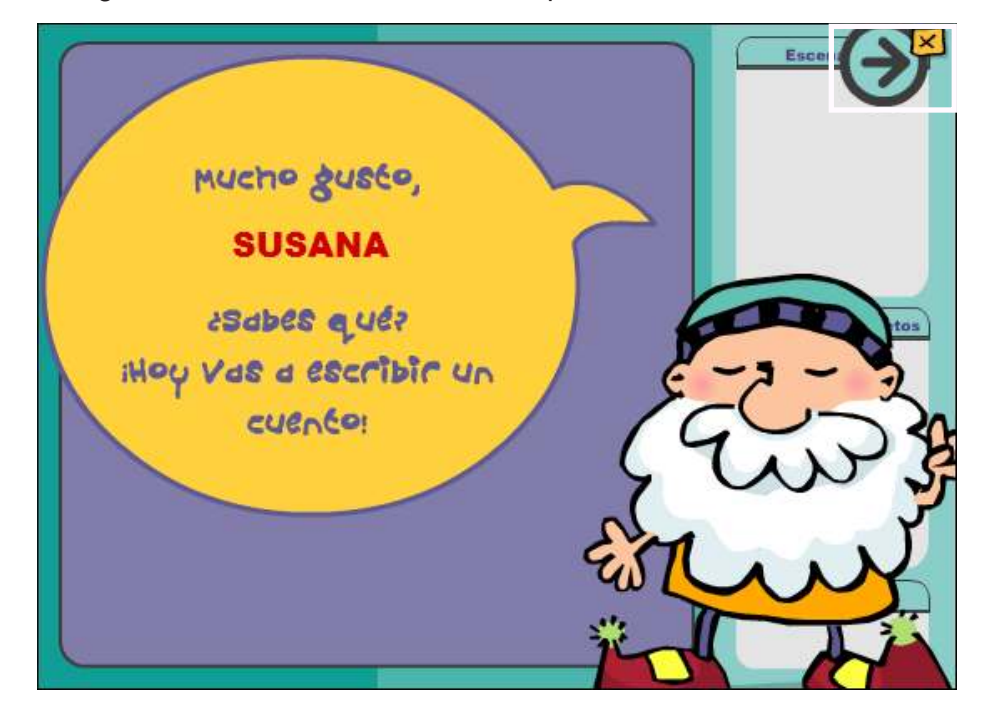

**Índice <b>Plan Integral de Educación Digital** 

Dirección Operativa de Incorporación de Tecnologías (InTec)

Ministerio de Educación

**Buenos Aires Ciudad** 

Ministerio de Educación del Gobierno de la Ciudad de Buenos Aires 06-04-2025

Avanzar con la **flecha hacia la derecha.**

Para dar comienzo a la historia seleccionar **¡Quiero empezar ya!**

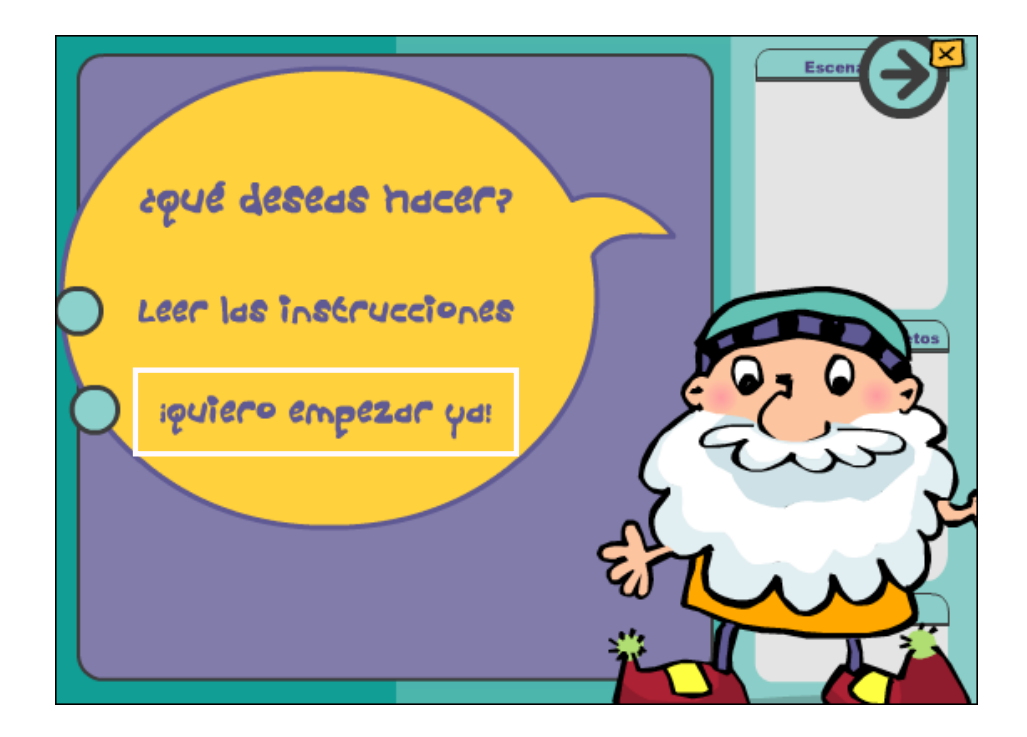

Elegir para cada secuencia los escenarios, personajes y música arrastrando los elementos de los recuadros de la derecha.

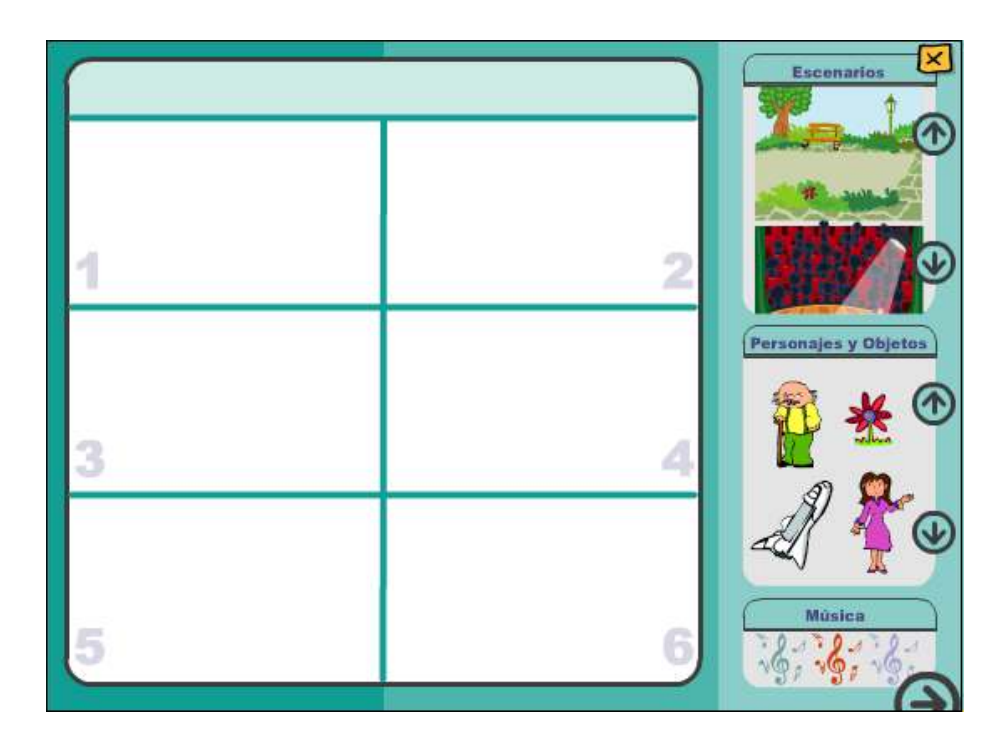

Ministerio de Educación

**Buenos Aires Ciudad** 

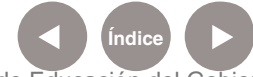

**Índice <b>Plan Integral de Educación Digital** Dirección Operativa de Incorporación de Tecnologías (InTec) Ministerio de Educación del Gobierno de la Ciudad de Buenos Aires

## Paso a paso Colocar un escenario

Seleccionar del primer recuadro, el escenario deseado. **a**

Arrastrarlo hasta la escena. **b**

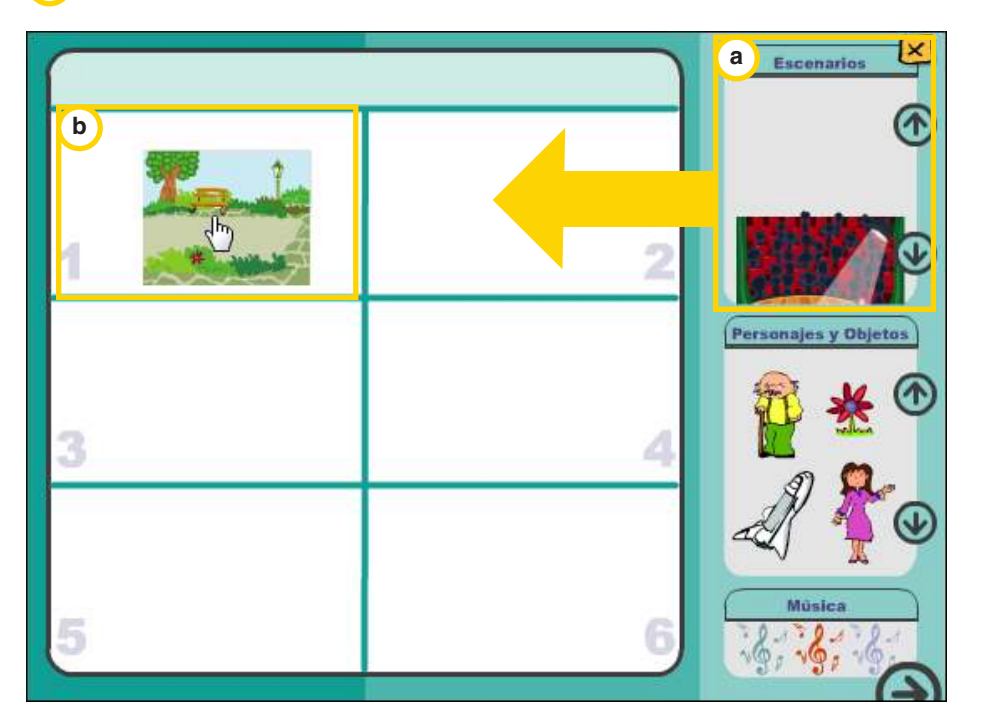

Al soltar el escenario en el cuadro de la secuencia, éste se acomoda y se vuelve escena. Luego no es posible retirarlo ni cambiarlo.

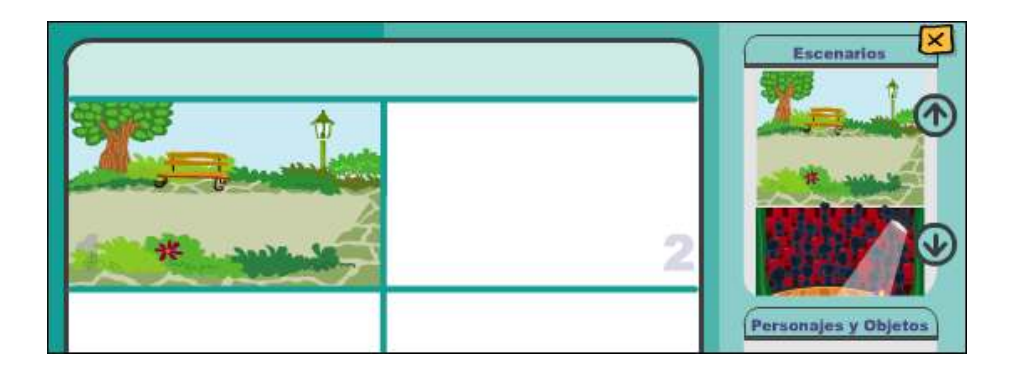

Ministerio de Educación

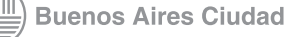

Paso a paso Insertar un personaje u objeto **<sup>a</sup>**

Seleccionar del recuadro el personaje u objeto que se necesita agregar al escenario.

Arrastrarlo hasta la escena. **b**

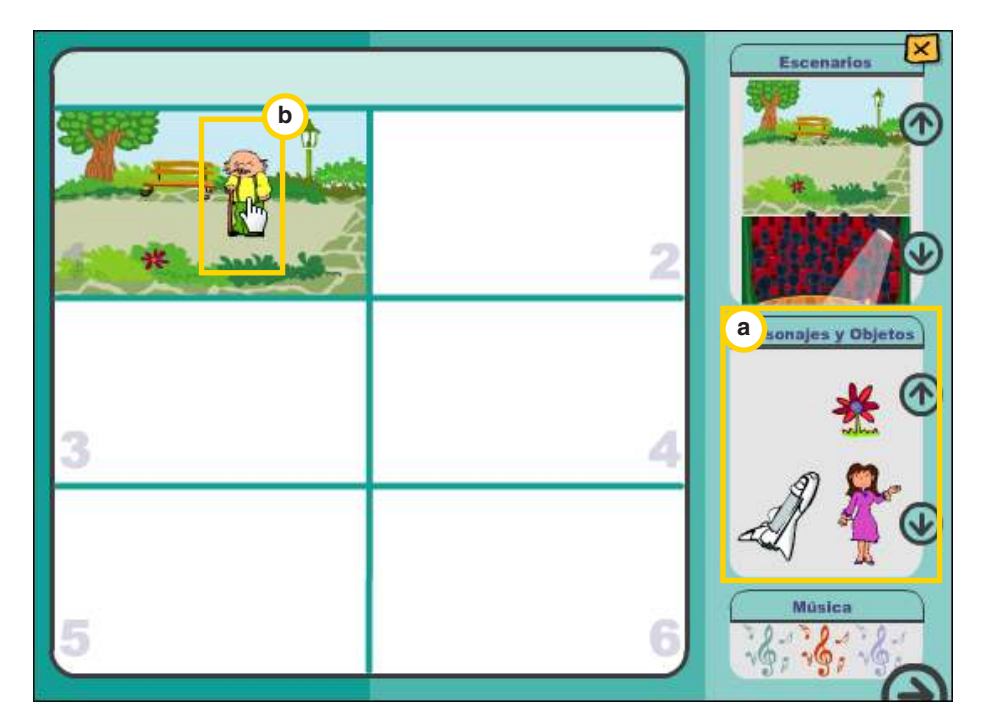

Al soltar el objeto, éste se acomoda y reduce su tamaño.

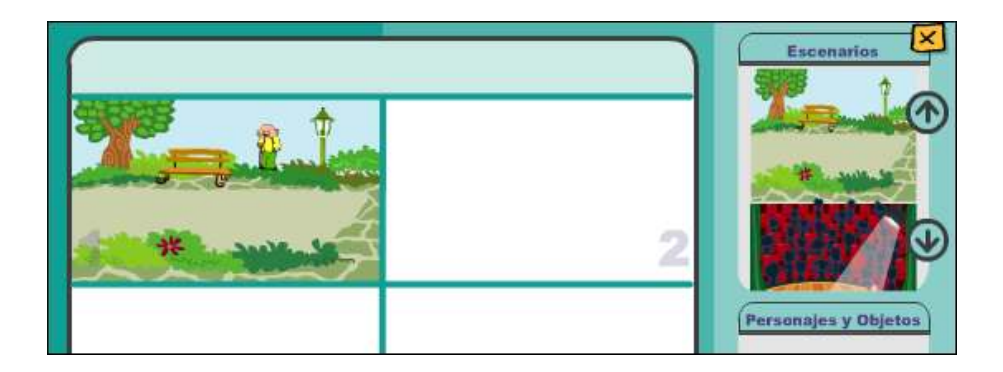

Para retirar un objeto de la escena, simplemente ubicarse sobre él. Cuando el puntero se convierte en una mano, presionar y arrastrarlo hasta el recuadro de personajes.

Ministerio de Educación

**Buenos Aires Ciudad** 

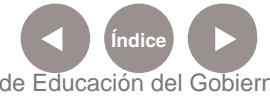

**Índice <b>Plan Integral de Educación Digital** Dirección Operativa de Incorporación de Tecnologías (InTec) Ministerio de Educación del Gobierno de la Ciudad de Buenos Aires

**hacer cuentos //** pág. 10

#### Paso a paso Escribir una historia

Luego de elegir las escenas y los personajes, presionar la flecha de la parte inferior de la ventana. Se abrirá la edición para texto.

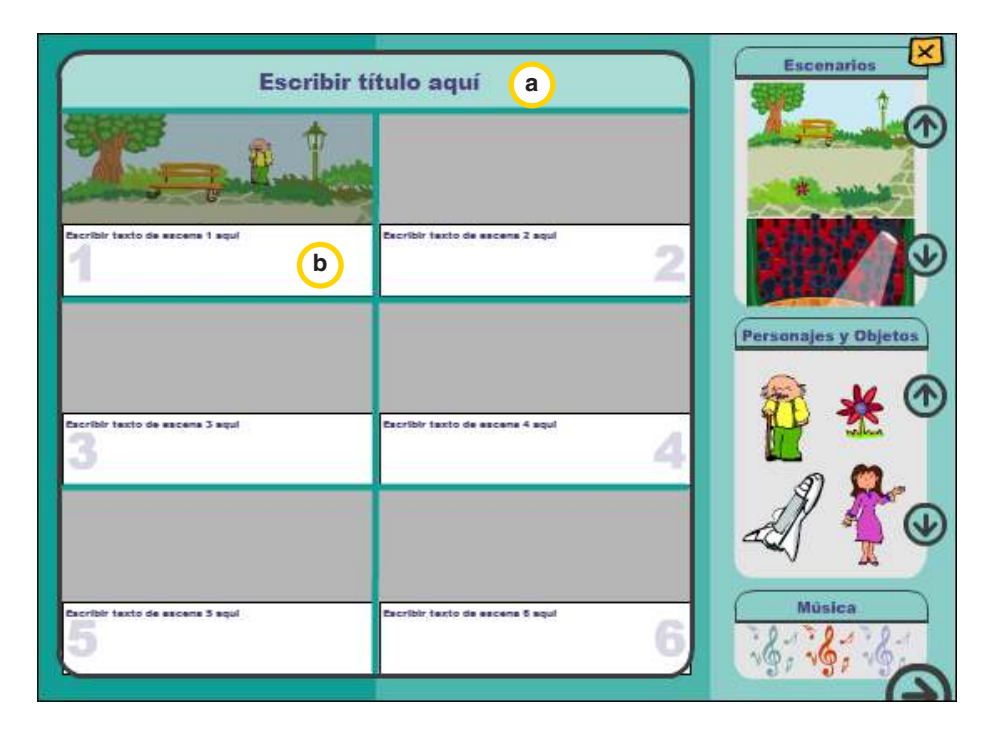

En la parte superior, escribir el título. **a**

En los recuadros blancos, escribir el texto narrativo de la escena. **b**

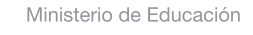

**Buenos Aires Ciudad** 

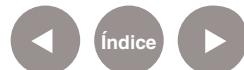

**Índice Plan Integral de Educación Digital**  Dirección Operativa de Incorporación de Tecnologías (InTec) Ministerio de Educación del Gobierno de la Ciudad de Buenos Aires

## Paso a paso Guardar la historia

Una vez concluido el cuento, no se puede guardar directamente desde la página.

Pero a pesar de eso, se cuenta con dos opciones fuera del programa:

- Capturarlo utilizando, por ejemplo, el programa CamStudio.
- Copiar cada escena con la tecla Impr Pant y pegarla en un procesador de textos o en diapositivas.

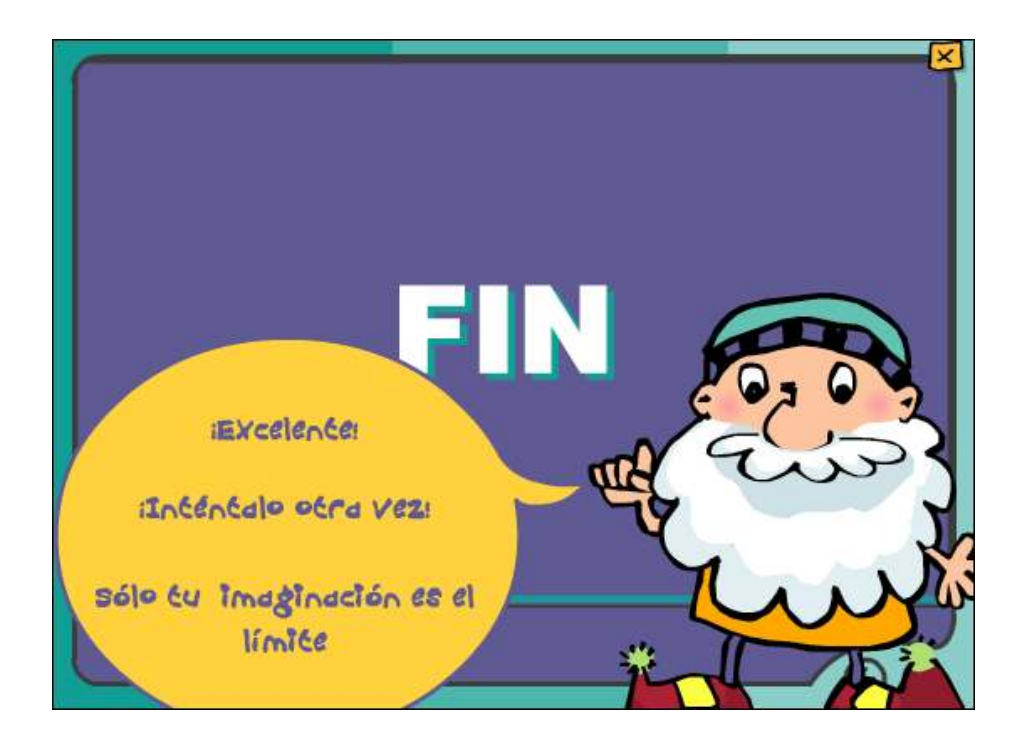

Ministerio de Educación

**Buenos Aires Ciudad** 

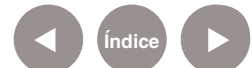

**Índice <b>Plan Integral de Educación Digital** Dirección Operativa de Incorporación de Tecnologías (InTec) Ministerio de Educación del Gobierno de la Ciudad de Buenos Aires

Enlaces de Interés

**Uso de CamStudio.**

http://integrar.bue.edu.ar/wp-content/uploads/2011/05/Tutorial-CamStudio.pdf

# **Proyecto Agrega. Ministerio de Educación de España. La descripción de personas.**

http://contenidos.proyectoagrega.es/visualizador-1/Visualizar/ Visualizar.do?idioma=es&identificador=es-ar\_2008121713\_7960160&s ecuencia=false#

#### **Junta de Andalucía. Averroes. Construcción de textos.**

http://www.juntadeandalucia.es/averroes/carambolo/WEB%20JCLIC2/ Agrega/Lengua/La%20construccion%20de%20textos/contenido/index. html

Ministerio de Educación

**Buenos Aires Ciudad** 

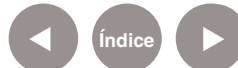

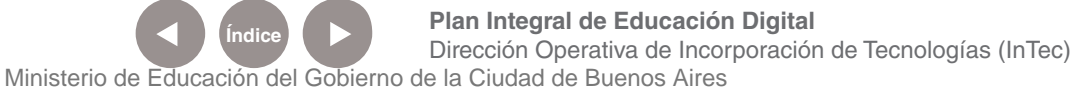

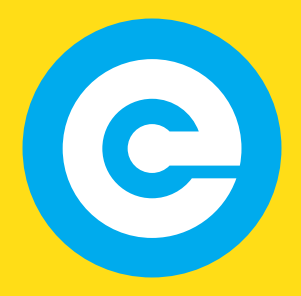

www.educacion.buenosaires.gob.ar

Contacto:

**asistencia.pedagogica.digital@bue.edu.ar**

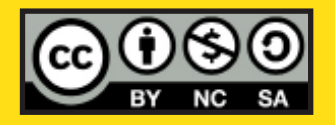

Esta obra se encuentra bajo una Licencia Attribution-NonCommercial-ShareAlike 2.5 Argentina de Creative Commons. Para más información visite http://creativecommons.org/licenses/by-nc-sa/2.5/ar/

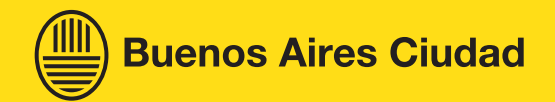

Ministerio de Educación

Ministerio de Educación del Gobierno de la Ciudad de Buenos Aires 06-04-2025